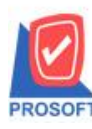

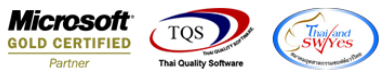

## **ระบบ Sale Order**

 $\triangleright$  รายงานขายเชื่อ สามารถ Design เพิ่ม Column Customer PO กรณีอ้างอิงเอกสารใบสั่งขายมาทำรายการแล้วแก้ไข

Customer PO

1.เข้าที่ระบบ Sale Order > SO Reports>ขายเชื่อ

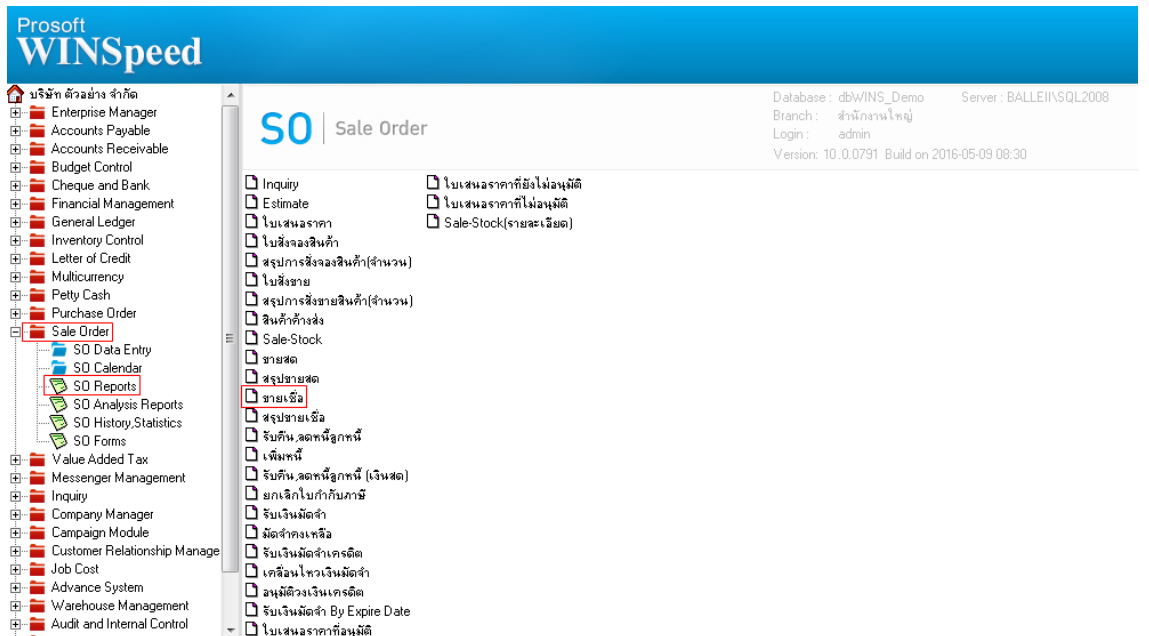

## 2.กำหนด Range Option ในการเรียกดูข้อมูล จากนั้น Click > OK

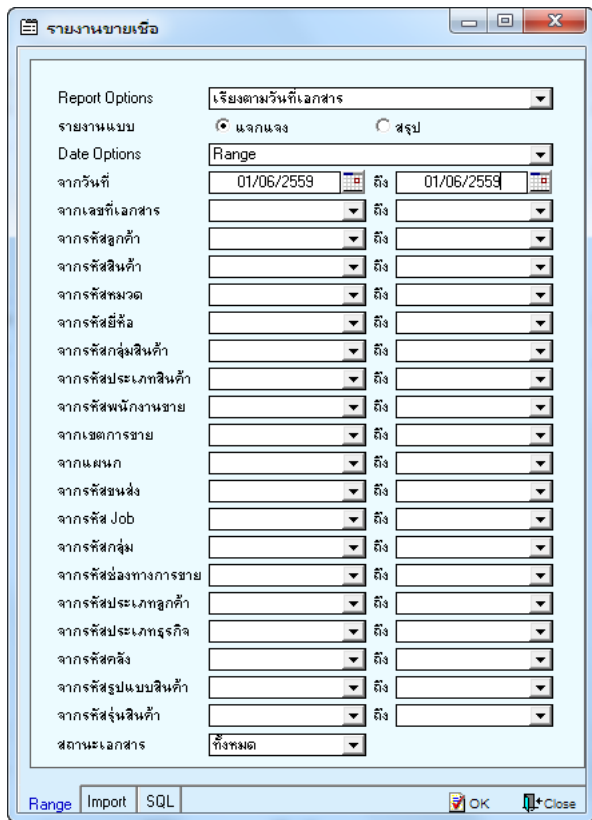

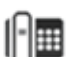

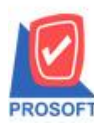

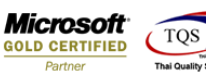

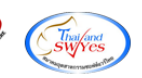

3.เลือกที่ Design เพื่อที่จะเพิ่ม Column Customer PO กรณีอ้างอิงเอกสารใบสั่งขายมาทำรายการแล้วแก้ไข<br><u>[Q - เรนมหมายเรือ : เริ่มงานวันก็เอกสาร (แบบแอกแอง)]</u><br>[D Report Tool View Window Help

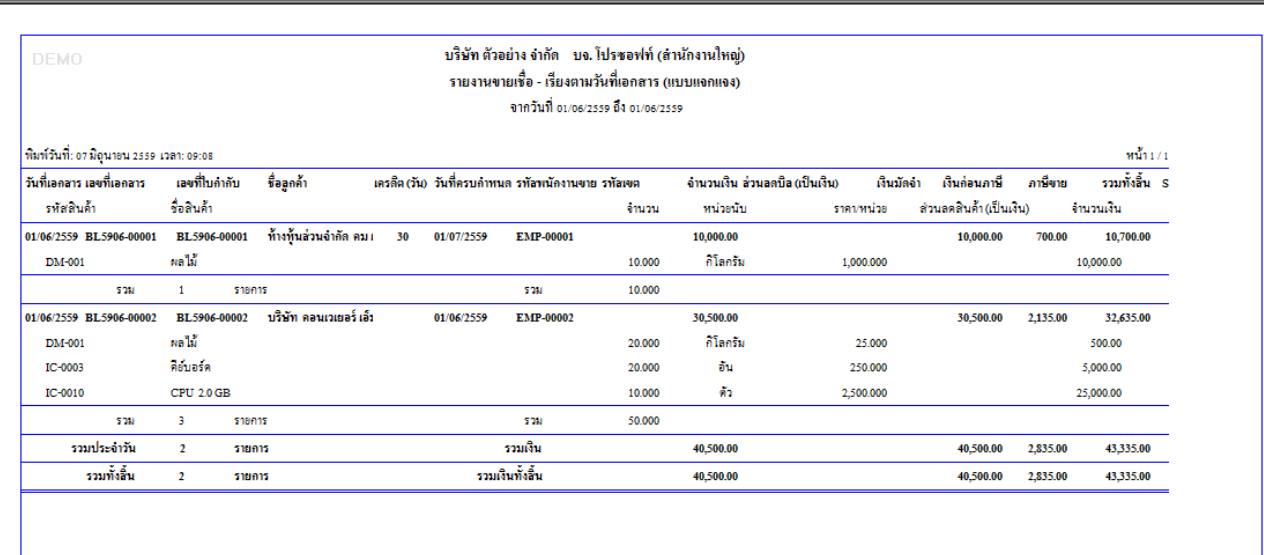

## 4.Click ขวา เลือก Add… > Column

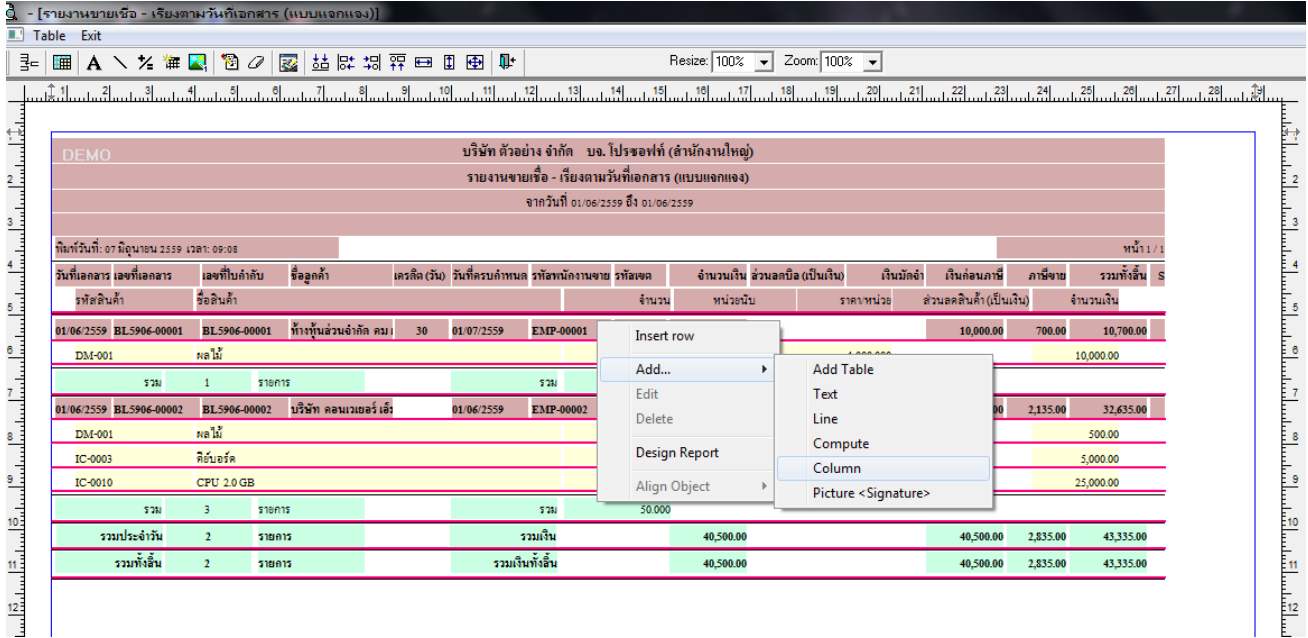

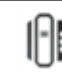

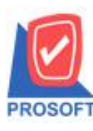

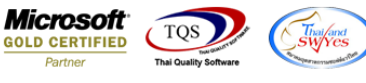

5.เลือก Column เป็น custpono\_sale : ! เพื่อที่จะดึง "Customer PO กรณีอ้างอิงเอกสารใบสั่งขายมาทำรายการแล้วแก้ไข" จากนั้นทำ การกำหนดในส่วนอื่นๆ เช่น รูปแบบขนาดตัวอักษร ตามต้องการจากนั้น Click > OK

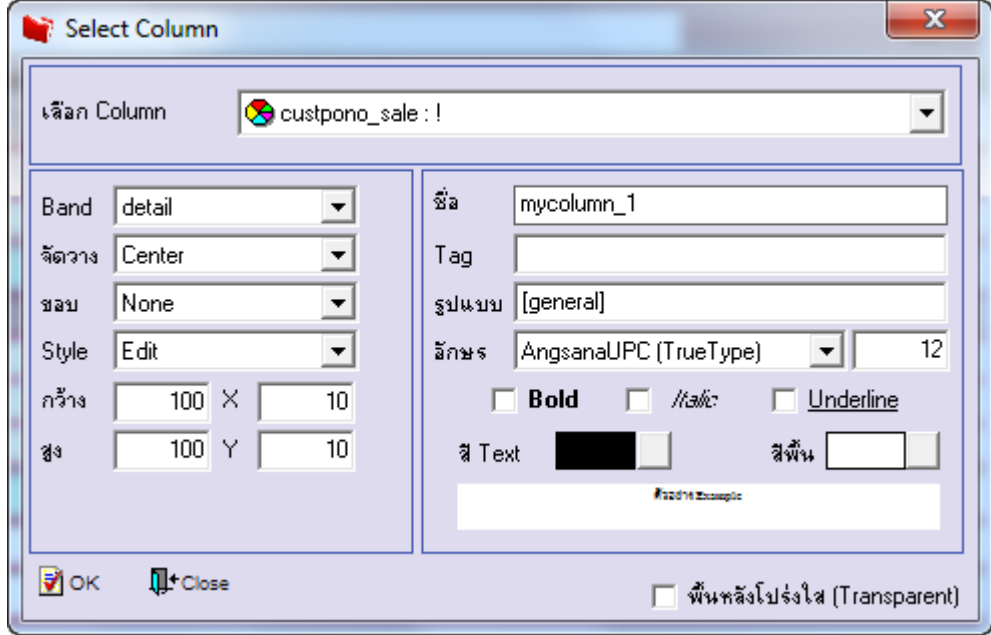

6.เมื่อจัดต าแหน่ง เสร็จแล้วให้Click > Exit Design Mode

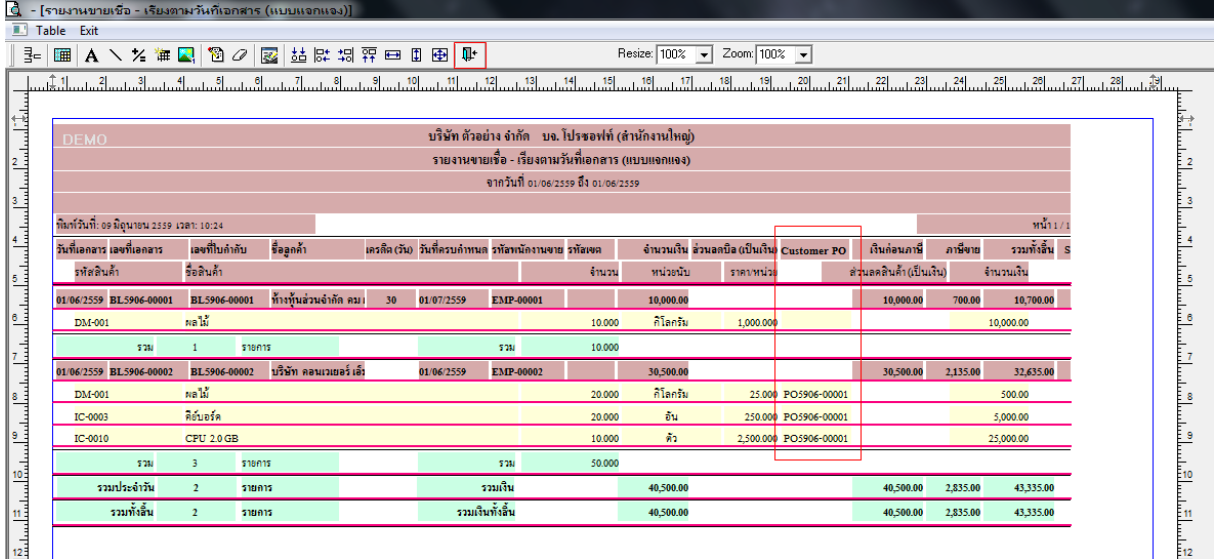

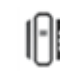

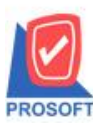

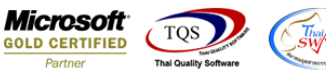

7.วิธี Save Report ให้ไปที่ tab tools เลือก Save Report… >จากนั้นให้เลือก Library ที่จัดเก็บ ในส่วนที่เป็นถามเมื่อให้ดึงรายงาน ต้นฉบับสามารถก าหนดให้โปรแกรมถามตอนเรียกรายงานได้ว่าจะดึงรายงานต้นฉบับหรือรายงานที่ Design และClick > OK เพื่อ บันทึก

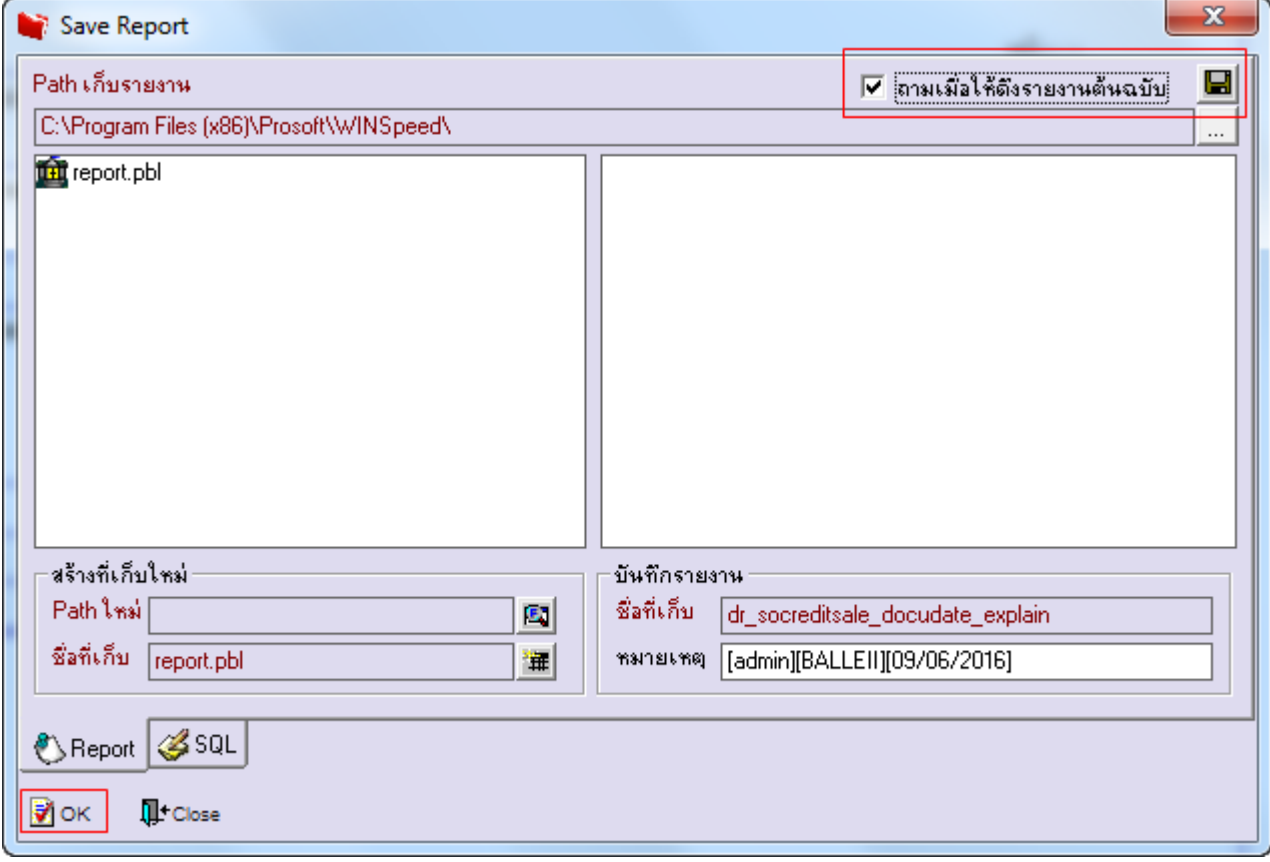

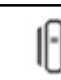